# **S343 Lab Assignment #1 Due by the start of your lab section week of January 19**

This exercise is designed to help you become familiar with the tools that we will use in S343 this semester. Please work independently on this assignment. Note that everything that needs to be addressed in your assignment for this week has been *italicized and bolded in red.* Make sure to complete all parts, and remember to turn in a hardcopy of your assignment at the beginning of lab.

### **I. Plagiarism**

We all know that intentionally copying another person's work is wrong and is a form of plagiarism. Many people, however, are not aware of the full definition of plagiarism and are surprised to see that inappropriate use of references or ideas also constitute plagiarism. In order to help you understand the subtle differences between plagiarizing and referencing, the College of Arts and Sciences here at IU has designed a website (http://www.indiana.edu/~college/plagiarism/) to aid in your detection of plagiarism. Please spend some time looking through this website and complete the entire tutorial found at http://www.indiana.edu/~istd/.

*Address the following four questions in your own words, and be sure to correctly cite any sources.*

- *1. In your own words, what is plagiarism?*
- *2. What is the difference between plagiarism and paraphrasing?*
- *3. Turn in a signed copy of the contract at the end of the tutorial.*

### **II. Stoichiometry**

Many of you have not taken a chemistry lab in several semesters. Take some time to review the rules of stoichiometry (If necessary, consult sections 3.2 and 3.3 in your Mohrig textbook. You may also need to consult a general chemistry textbook.).

Consider the following procedure for a Wittig reaction that you will be performing later in the semester: "Weigh 0.201 g of (carboxymethylene)triphenylphosphorane into a 5 mL conical vial and add 50  $\mu$ L of benzaldehyde. Stir the mixture with a small spatula at room temperature for 15 minutes. At this point, the reaction should be complete. Add 3 mL of hexanes and stir for a few more minutes. The solid triphenylphosphine oxide byproduct will crash out of solution. Remove the liquid with a filter pipet and place into a clean, tared container. Add a second 3 mL portion of hexanes and repeat the procedure. Evaporate the combined hexane portions. If solid is observed during the evaporation, repeat the filtering process."

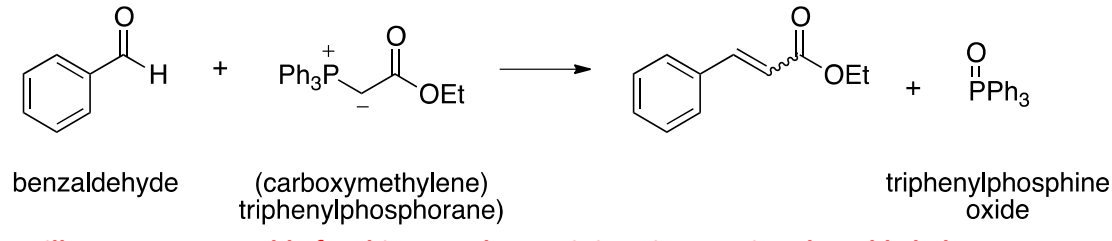

1. Fill out a reagent table for this procedure as it is written, using the table below as a template (Note: Only the volume needs to be listed for any solvents – you do not need to calculate moles, ratio, etc. for these.)

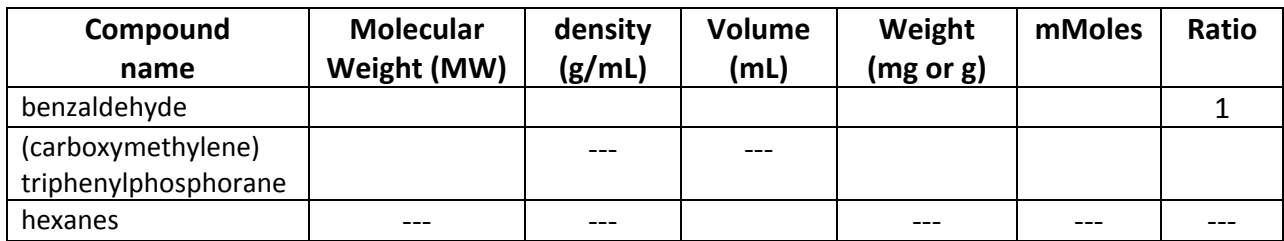

# 2. Determine the amounts of each reagent that you will need if you were to scale the reaction to 5 *mmols of benzaldehyde. (See Mohrig 27.2.)Write out a new reagent table.*

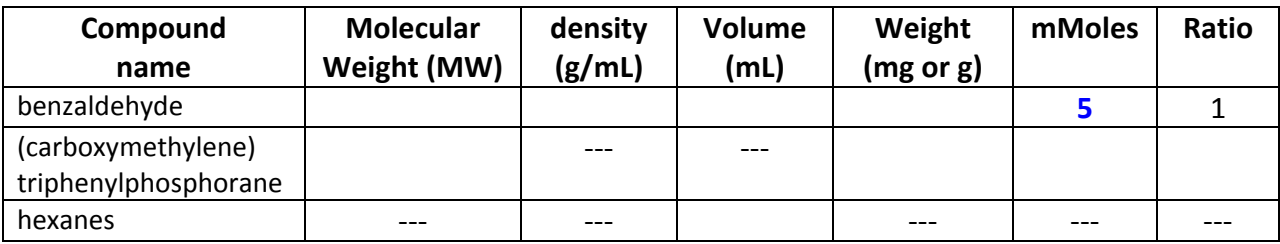

# *3. Recommend glassware that you would need to complete the reaction at this scale.(See Mohrig 27.2)*

# **III. ChemDraw Assignment**

*\*This assignment requires that you download and learn to use a program. You have plenty of time to* finish this assignment, even if you have technical difficulties with the program, provided you start early!\*

ChemDraw is a program designed for drawing molecules and reactions. The software is easy to use, but the more time you spend exploring available options and practicing using the program, the easier it will be to properly complete your future lab reports. In this assignment, you will be asked to complete several tutorials, explore IU faculty web pages, draw a scheme from a future lab project, and answer some questions about the program. Combine all of this information into a Word (or other similar word processing program) document by the beginning of your lab period next week.

To complete this assignment, you must obtain a copy of ChemDraw. IU has purchased a site license for this software, so it is free for any IU student to download and use. Use the link below to download the program or use one of the computers in room 046 of the Chemistry Building. Keep in mind that your schemes for all of your lab reports for this class must be drawn in ChemDraw. I recommend saving your work in ChemDraw as you go along.

### **Download ChemDraw:**

- 1. Connect to the link iuware.iu.edu
- 2. Select the "Analysis & Modeling" tab on the left hand side
- 3. Click on "ChemBioDraw 13" (or the most recent version)
- 4. Follow the directions to complete your download of ChemBioDraw 13 (you must use your IU e-mail address to be able to use the site license.).

### **Once you open ChemDraw:**

The first thing that you should do is to create settings so that all of your structures are neat and consistent. *For purposes of this class, I would like all drawings to use the settings called "ACS Document 1996". To do this, go to "File" "Apply Document Settings From…" "ACS Document 1996.* Please do not make any changes to these settings, and use them for ALL subsequent reports.

#### **Tutorials:**

ChemDraw comes with several tutorials that provide step‐by‐step directions for using standard features of the program. You can find these tutorials by selecting the help menu and clicking on "Getting Started" from the menu. After completing each of the following tutorials, *Copy and paste each of the structures you drew into your assignment.*

Please complete the following tutorials:

*Tutorial 2: Using Rings Tutorial 6: Showing Stereochemistry*

Now that you are an expert at drawing structures, it's time to figure out how to draw arrows (both reaction arrows and mechanistic arrows). There are more items in the help menu that you can refer to if necessary. *Draw the following reaction scheme and mechanism in ChemDraw with the correct formatting:* (If you do this correctly, your scheme will look much better than this one!)

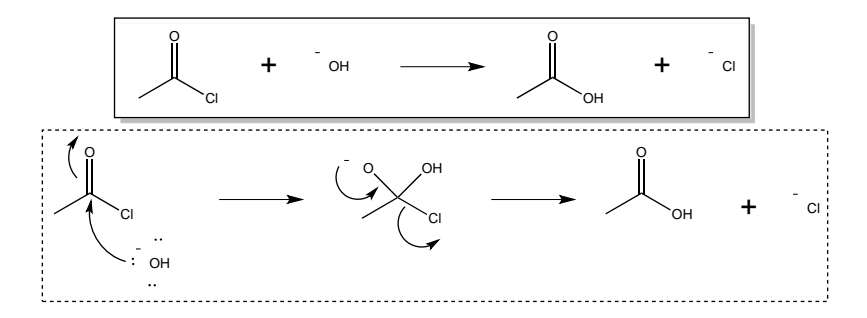

#### **IV. IU Chemistry Faculty Web Sites and Proper Referencing:**

A wide variety of research takes place here at IU, and it's a good idea to know what this research is and how it relates to you class work. Therefore, I would like you to take some time looking at some of the research areas studied in the department by going to the research faculty web site:

http://www.chem.indiana.edu/faculty‐research/faclist.asp?t=Research

The department is comprised of several divisions, and I would like you to focus on the research of faculty who list Organic chemistry as their primary discipline. There are six faculty members who fall into this category: Professors Aron, Brown, Cook, Pohl, VanNieuwenhze, and Williams. Visit each of their websites, and choose one natural product and one reaction scheme (total, not one from each). *Draw the natural product that you have selected in ChemDraw, being sure to correctly show any stereochemistry and making the structure as neat and professional looking as the drawings on the* web sites. Again, transfer this drawing to your lab report. Do NOT cut and paste from the webpages!

*Insert a reference to the journal article where the natural product synthesis or reaction scheme was reported, and be sure to use correct ACS formatting (this will be graded).* You can find the ACS Style Guide online at http://pubs.acs.org/isbn/9780841239999. It is an excellent resource for writing in this class, and you can use it to learn about proper citation. In this class, we will use the format of *The Journal of Organic Chemistry, which is superscript numbers.*<sup>1</sup>

# **V. Questions:**

Answer each of the following:

- *1. How can ChemDraw be used to predict the <sup>1</sup> H and 13C NMRs of acetophenone? (Include these NMRs in your lab report.)*
- *2. How can you use ChemDraw to convert a structure into a name and to convert a name into a structure? What is the structure of (R)‐4‐(1‐phenylpropyl)benzaldehyde?*
- *3. How can ChemDraw calculate an exact mass to four decimal points past the zero and molecular formula? Paste the exact mass and molecular formula of (R)‐4‐(1‐ phenylpropyl)benzaldehyde in your assignment.*
- *4. Define what the following shortcuts do:*
	- *a. Ctrl C*
	- *b. Ctrl Z*
	- *c. Ctrl V*
	- *d. Ctrl G*

### **Some Useful Notes:**

 $\overline{a}$ 

- 1. All schemes and structures should be as neat and look as professional as possible.
- 2. Arrows should not touch bonds or atom labels.
- 3. Charge symbols should not overlap with atom labels.
- 4. All structures in all future lab reports must be drawn by the report author in ChemDraw.

<sup>1</sup> Coghill, A. M., Garson, L. R. *The ACS Style Guide: Effective Communication of Scientific Information, 3rd ed.*; American Chemical Society: Washington, DC, 2006; p287.